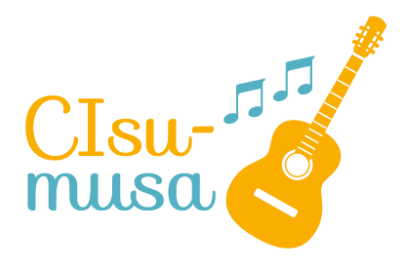

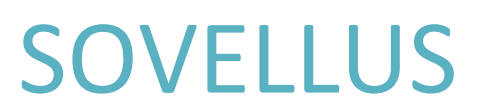

## **Käyttöohjeet jäsenistölle**

#### **1. Sisäänkirjautuminen**

- Sisäänkirjautumiseen vaaditun salasanan saa CIsumusan projektikoordinaattorilta
- Salasanaan ovat oikeutettuja kaikki LapCI ry:n jäsenet (jäsenyys tarkistetaan vuosittain).
- Väliaikaisen salasanan saavat puhemuskarin osallistujat toimintakauden ajaksi.
- Sisäänkirjautumissivun linkki:

## <https://cisumusa-sovellus-z7jkvztxoq-lz.a.run.app/>

• Linkistä aukeavalla sivulla on laatikko, johon syötetään annettu salasana (kuva alla). Jos olet sekä jäsen, että puhemuskarin osallistuja, pyri käyttämään puhemuskarin salasanaan toiminnan ajan. Tämä parantaa sovelluksen tuloksellisuuden seurantaa.

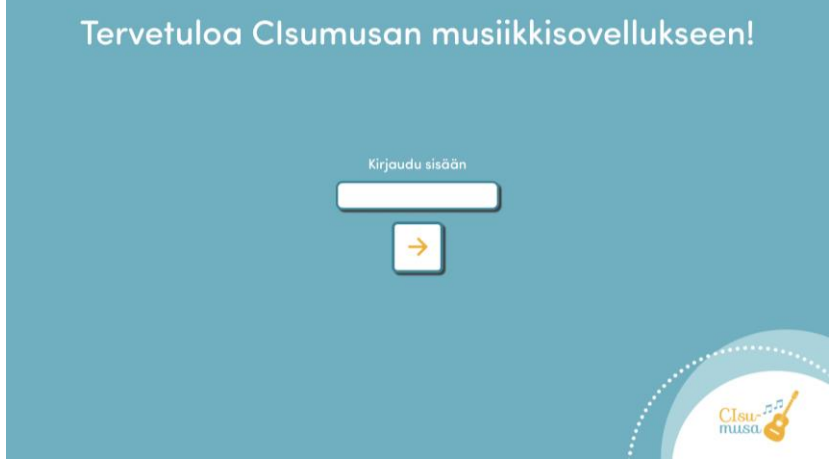

# **2. Laulujen kuuntelu**

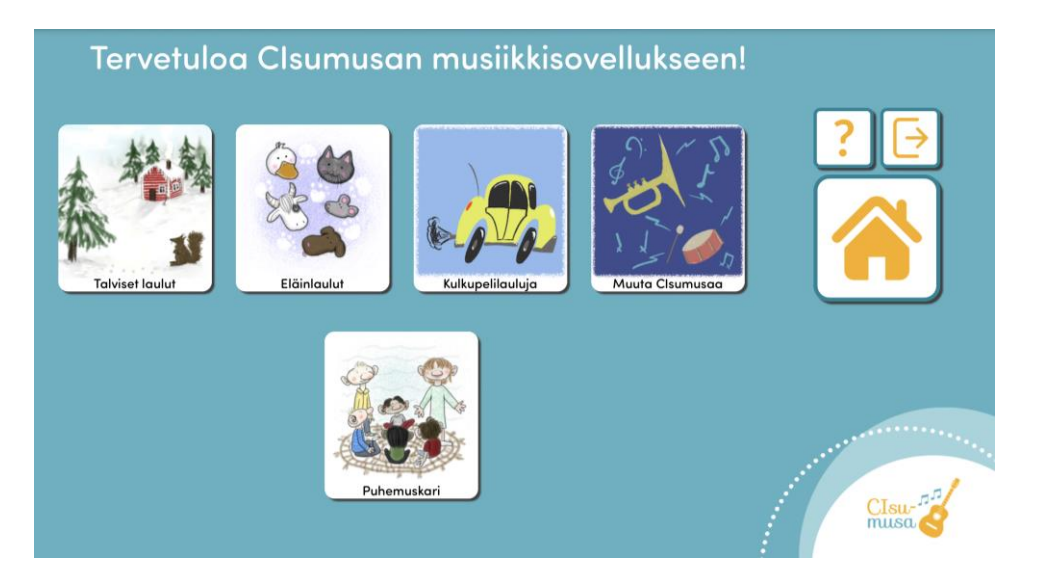

- Sovellus on hyvin yksinkertainen käyttää. Etusivulla näkyy kansioita, joiden sisällä on lauluja.
- Painikkeista painamalla pääset kansioon sisälle ja siellä olevista lauluista painamalla aukeaa suurempi kuva ja laulu alkaa soida. Jos laulu ei ala soimaan tarkista, että laitteen äänet ovat päällä.

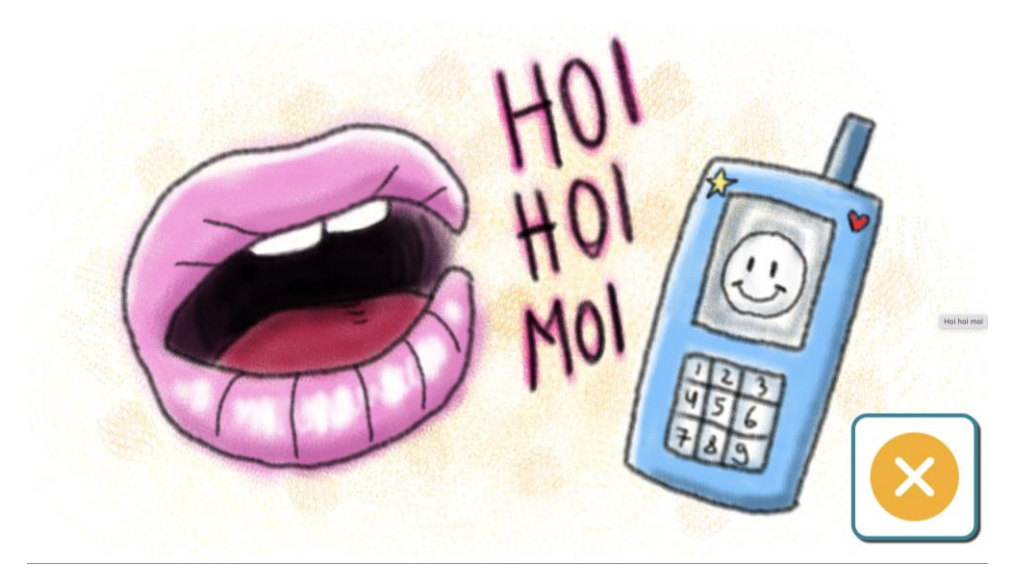

• Oranssista rastista painamalla pääset pois laulusta.

### **3. Kotisivu**

- Kansio- ja lauluvalikkojen vasemmassa reunassa on oranssi talo/koti näppäin. Näppäimestä painamalla pääset aina takaisin etusivulle päävalikkoon.
- Oranssista kysymysmerkistä näet ohjeita sivulle (tulevat myöhemmin).
- Oikean yläkulman painikkeesta voit kirjautua ulos sivulta.

#### **4. Sovelluksen lataaminen laitteeseen**

• Sovelluksen voi ladata mobiililaitteeseen painamalla selaimen oikeassa yläkulmassa olevaa kolmea pistettä ja painamalla kohdasta *Asenna sovellus.*

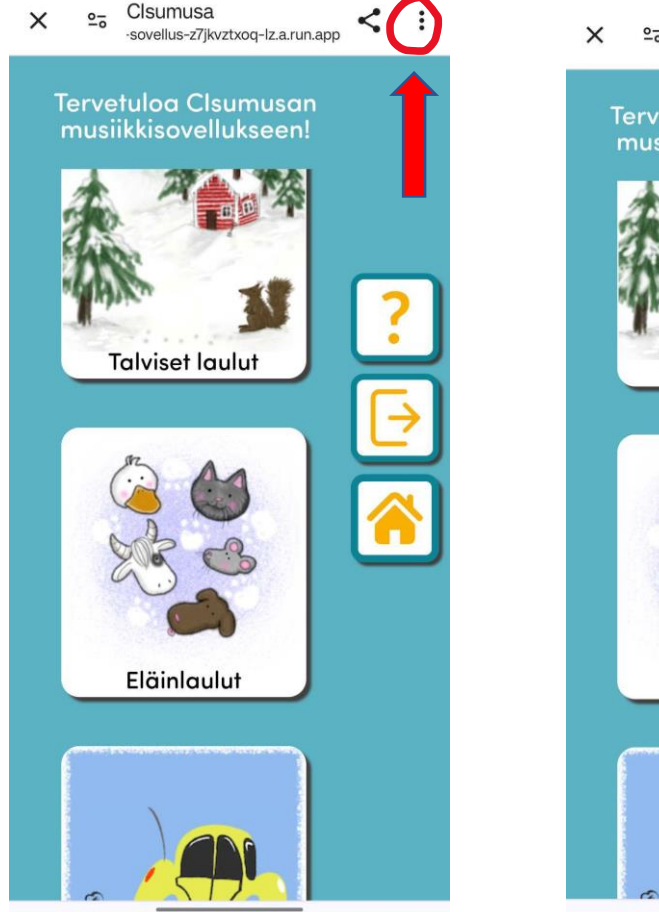

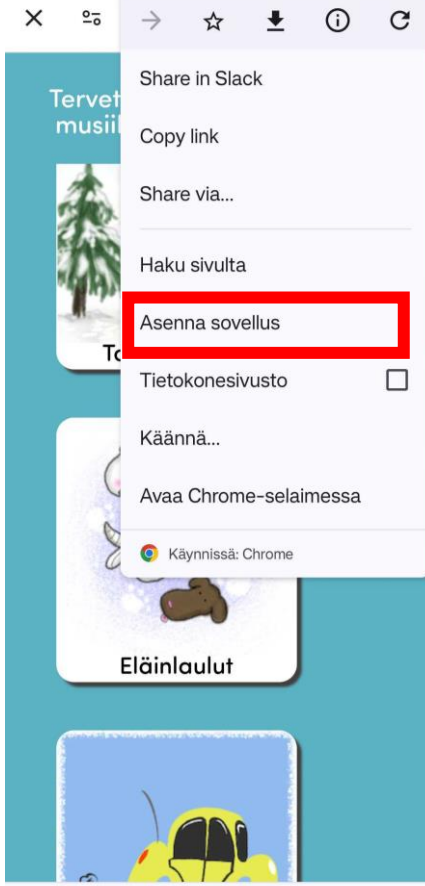